## Cvičení č.6 Název: Povrchy

Zadání pro cvičení 19.4.2007

## Zaměření:

- 1. Vytváření povrchů z izolinií a bodů
- 2. Zadání samostatné závěrečné práce

View - práce se zobrazením Extenze – 3D Analyst, Spatial Analyst

Časový odhad pro práci: 50 minut

Zadání: Vytvořte georeliéf vybraného území, 3D shapefile, TIN, GRID

Programové vybavení: ArcView 3.1 , 3D Analyst Prostorová data: Data Jihomoravský kraj (vrstev.shp, lesy.shp)

## Postup práce:

- 1) Zpracování dat:
	- Vložíme data vrstev.shp do zobrazení View 1
	- Prvoveďte výběr dat, malé území výškově členité
	- Z výběru vytvoříme novou vrstvu liniový typ
	- Vytvořte TIN z vrstevnic / Surface/ Create TIN from features
	- Pomocí TIN legend Editor zobrazte sklonitost a orientaci svahů ke světovým stranám
	- Zpět reliéf
	- Konvertujete TIN na GRID
	- Přidejte data Lesy.shp
	- Vytvořte 3D shapefile Lesy3D.shp, info o výšce podle povrchu TIN
	- Vytvořte novou 3D scénu,
	- zobrazte TIN a 3D lesy
	- u 3Dlesy a TIN nastavte "Z" koeficiet 5 příp. 10. a upravte pro TIN legendu přes editor legendy (znovu zadat Classification field)
	- Prohlédněte si data
	- Zapište podrobně výsledky a postupy

## Ukázka:

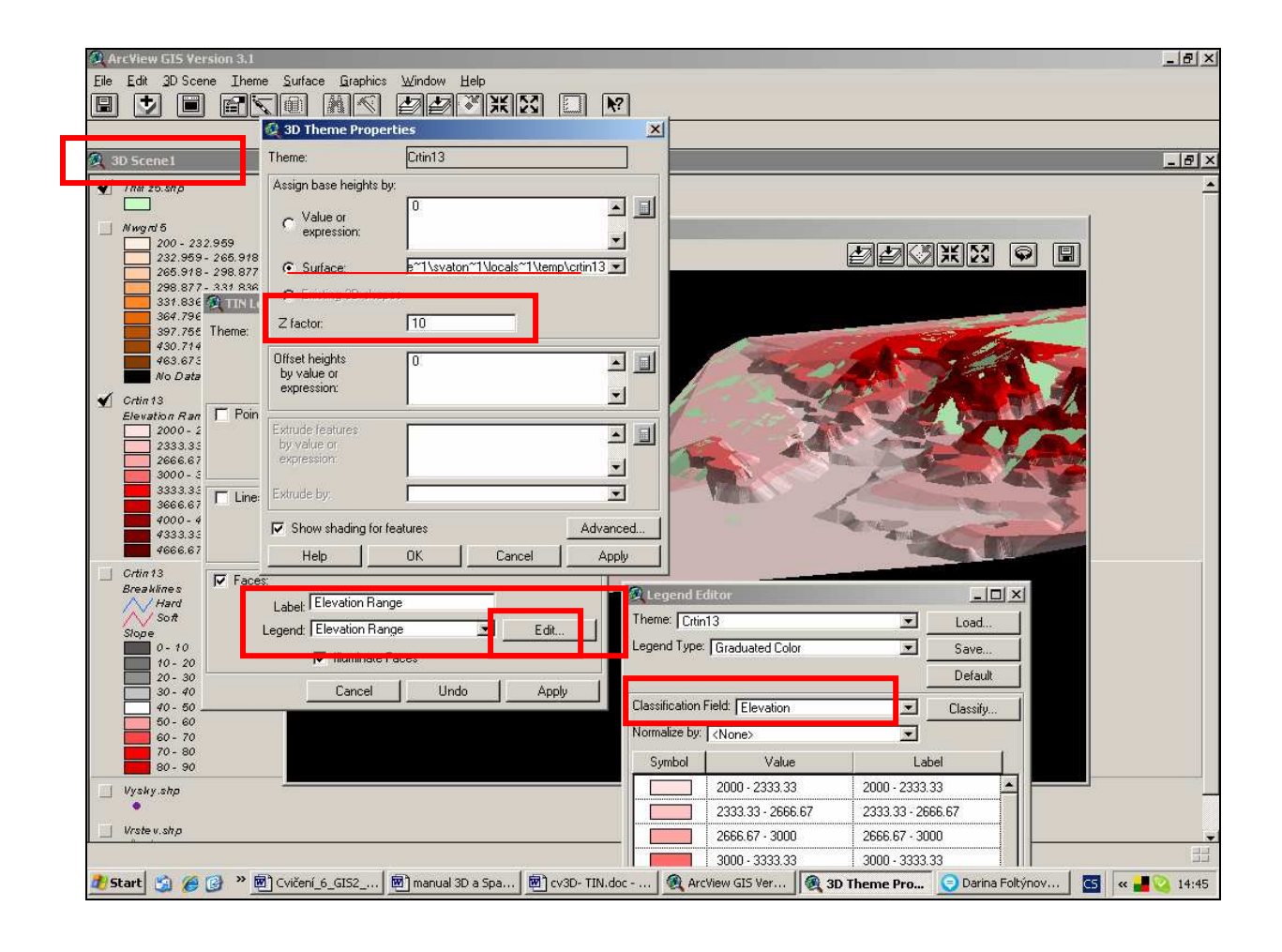